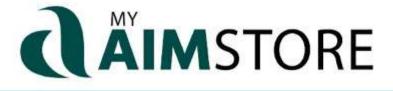

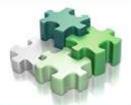

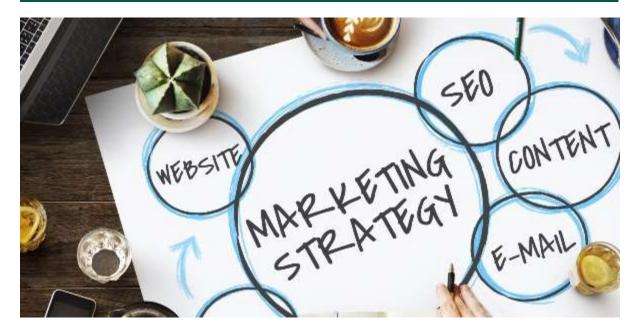

Do you have a strategy for successful SEO on your website? By applying SEO (search engine optimization) to your website, not only will the content you create be easily indexed with major search engines, it will also analyze your content and suggest changes or adjustments to boost your visibility.

**TRAINING** 

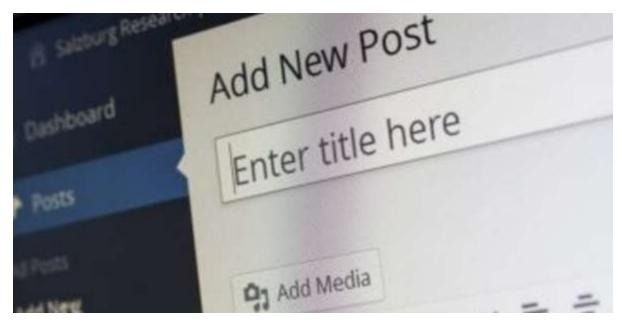

## **CREATE A BLOG POST**

Login to your site by visiting <a href="https://myaimstore.com/your-store-name-here/wp-admin/">https://myaimstore.com/your-store-name-here/wp-admin/</a> or use the Login link in the bottom right corner of your MyAIMStore Website.

- 1. Click on "Posts" in your left-side menu.
- 2. Click "Add New".
- 3. Enter a title for your post.
- 4. Enter the text for your post. There are two modes of editing: Visual and Text. Choose the mode by clicking on the appropriate tab
- 5. Insert desired media from your 'Media Library' or drag and drop media into the post
- 6. Publish immediately or schedule the post to be published in the future.
- 7. Use your own blog, instead of The AIM BarleyLife Blog, by updating the menu to point to "/blog/" instead of "https://thebarleylifeblog.com/".

**BLOG** 

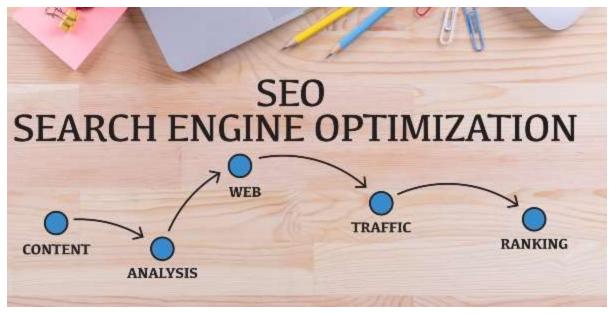

## USE YOAST TO IMPROVE TRAFFIC TO YOUR WEBSITE

Is your website showing up in Google search results? Optimizing your website's content for search engines can increase your odds of appearing at the top of the list.

Learn more: https://myaimstore.com/blog/use-yoast-to-improve-traffic-to-your-website/

## DO YOU HAVE A QUESTION YOU NEED ANSWERED?

Email your question to <u>myaimstore@aimintl.com</u> (be sure to include your name and AIM Member ID in your email). We may even use your question in a future newsletter! We hope you enjoy the MyAIMStore Connect newsletter and find it useful for your AIM business.

## THE AIM COMPANIES 3923 E. FLAMINGO AVENUE, NAMPA, ID 83687

AIM e-blasts are sent to Members who provide e-mail addresses at sign up.

If you would like to unsubscribe, use this link: Unsubscribe

Please do not reply to this unmonitored email.

Contact AIM Online • Visit AIM's website

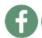

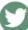

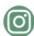

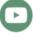

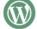